# **Anleitung Lehrmittelpaket 3 BKC EFZ (Verkürzte Lehre 2 Jahre)**

Geschätzte Lernende es freut uns, dass ihr den schönen Beruf Bäcker-Konditor-Confiseur erlernen möchtet.

Ihr habt nun zu Lernbeginn ein grosses Paket mit Lehrmittel erhalten. Um den Start in den Unterricht optimal vorzubereiten, bitten wir euch die erhaltenen Lehrmittel gemäss untenstehender Anleitung vorzubereiten und die entsprechenden Unterlagen (Grundlagenbuch, Arbeitsordner, Grundlagen E-Book und Lerndokumentation Onlinezugang (**Code per Mail erhalten**) am ersten Schultag mit in den Unterricht zu nehmen.

**Login-Daten, Lizenzen, … legen Sie unbedingt im Register 7 des Arbeitsordners ab. So haben Sie diese immer griffbereit!**

Vielen Dank eure Fachlehrer

**Grundlagenbuch 1. – 3. Lehrjahr**

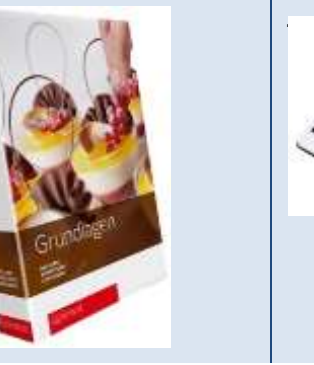

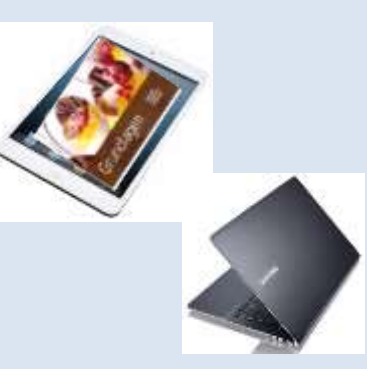

. Das Grundlagenbuch oder Ihr persönliches Notebook (Einsatzbereit) kommt immer zum Unterricht!

#### **Betriebswirtschaftsordner 1. – 3. Lehrjahr** (schmaler Ordner)

gen.

Beschriftungsetikette in die Lasche am Ordnerrücken einlegen.

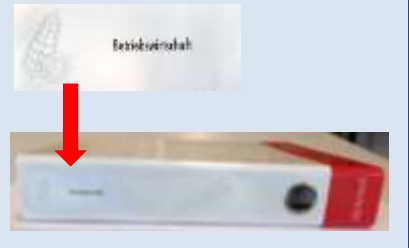

Inhalt (Arbeitsblätter Betriebswirtschaft) in den Ordner einle-

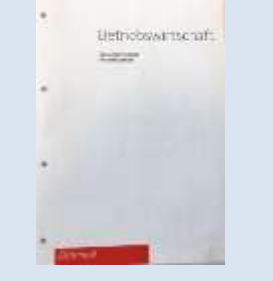

#### Dieser Ordner bleibt zu Hause!

Darin werden Arbeitsblätter zu den verschiedenen Kapiteln und die entsprechenden Prüfungen abgelegt.

### **Gestaltenordner 1. - 3 Lehrjahr** (Auftrag 1. Lj. einen eigenen Ordner gestalten)

Die Inhalte und Themen erhalten Sie digital und werden Ihnen in my Data von den Fachlehrpersonen zur Verfügung gestellt.

Legen Sie sich im Notebook ein Ablagesystem an, damit Sie die Dateien dort speichern können.

Dieser eigene, persönliche Ordner bleibt zu Hause!

Sie legen darin alle eigenen Zeichnungen in Klarsichtmäppli ab. Dazu auch Fotos von selbst hergestellten Decors und Rezepte von Decors.

#### **Situationsordner 1. Lehrjahr** (schmaler Ordner) Beschriftungsetikette in die La-Register (1. Quartal) in den Ord-Dieser Ordner bleibt zu Hause! sche am Ordnerrücken einlener einlegen. gen. Studensenber 1. who

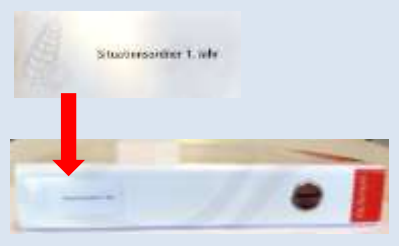

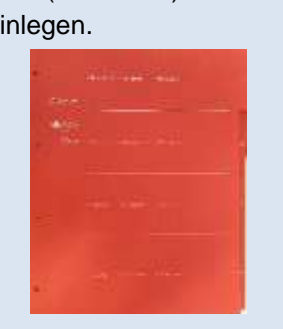

Darin werden die Arbeitsblätter zu den Situationen des ersten Lehrjahres und die entsprechenden Prüfungen abgelegt.

### **Situationsordner 2. Lehrjahr** (schmaler Ordner)

Beschriftungsetikette in die Lasche am Ordnerrücken einlegen.

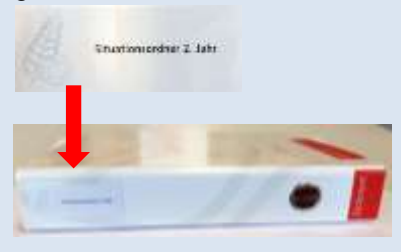

Register (5. Quartal) in den Ordner einlegen.

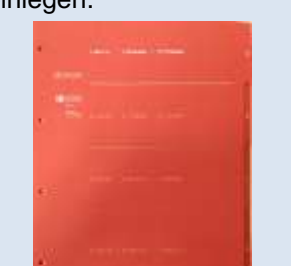

#### Dieser Ordner bleibt zu Hause!

Darin werden die Arbeitsblätter zu den Situationen des zweiten Lehrjahres und die entsprechenden Prüfungen abgelegt.

## **Arbeitsordner 1.- 3. Lehrjahr** (breiter Ordner)

Beschriftungsetikette in die Lasche am Ordnerrücken einlegen.

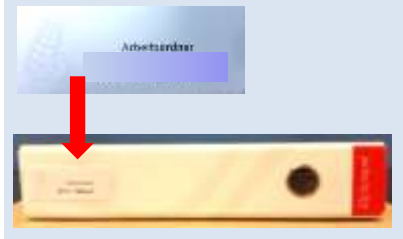

**Register 3 Gestalten und Kreieren:**

Ca. 10 Klarsichtmäppli einlegen.

Register (Arbeitsplan Berufskenntnisse) in den Ordner einlegen. Restliche Arbeitsblätter werden im Unterricht mit dem Lehrer eingeordnet.

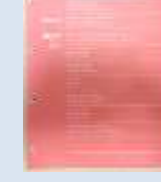

#### Dieser Ordner kommt immer zum Unterricht!

Darin werden die Arbeitsblätter zu den aktuellen Themen, welche in Handwerk & Technologie, Betriebswirtschaft und Gestalten & Kreieren im Moment im Unterricht behandelt werden, abgelegt.

# **Register 4 Betriebswirtschaft:**

Grundrechnen von Anfang bis Seite 23 (3. Masseinheiten) einlegen.

Für das 2. Lehrjahr:

Fachrechnen Kapitel 2 Verlustberechnungen bis Kapitel 8 Rezeptmenge einlegen.

# **Register 2 Handwerk & Technologie:**

Arbeitsblätter zu den Situationen, welche in Arbeit sind.

# **R. 6 Lerndokumentation:**

Onlinezugang (Code)

**R. 7 E-Learning Beook:**

Login Richemont Konto **R. 9+10 Frei:**

Diese können Sie zur Aufteilung der Fächer vom 1. und 2. Lehrjahr nutzen!